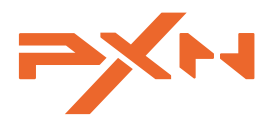

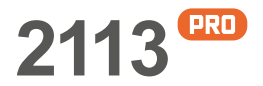

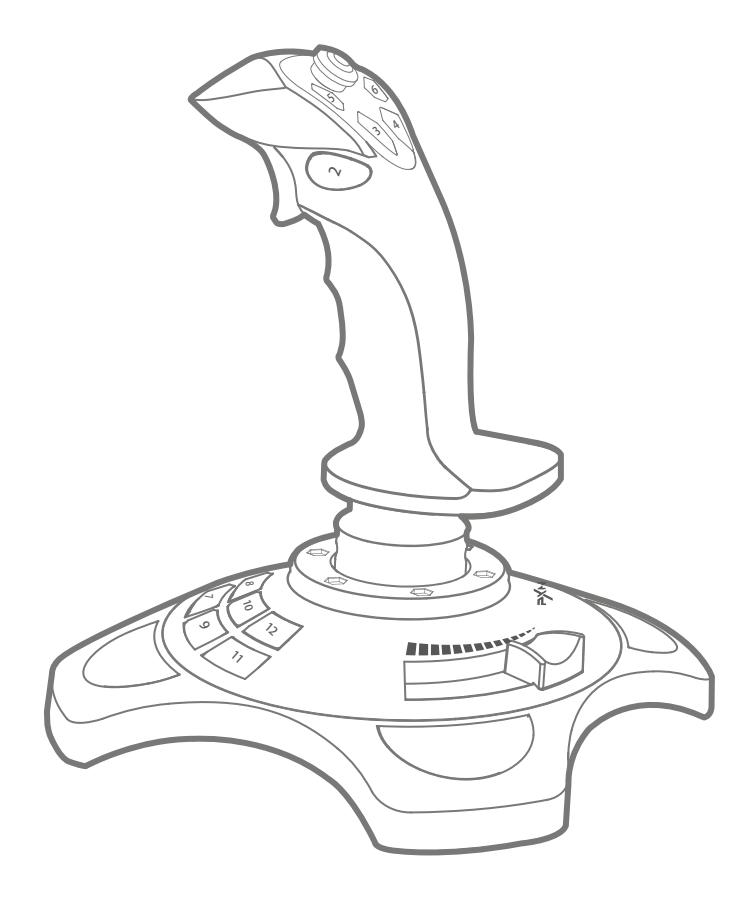

# User Manual

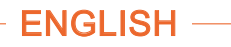

### SYSTEM REQUIREMENTS

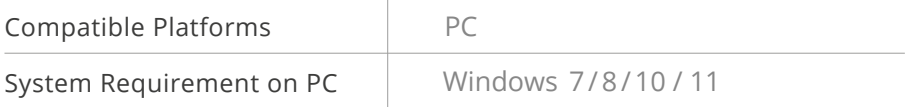

#### PRODUCT OVERVIEW

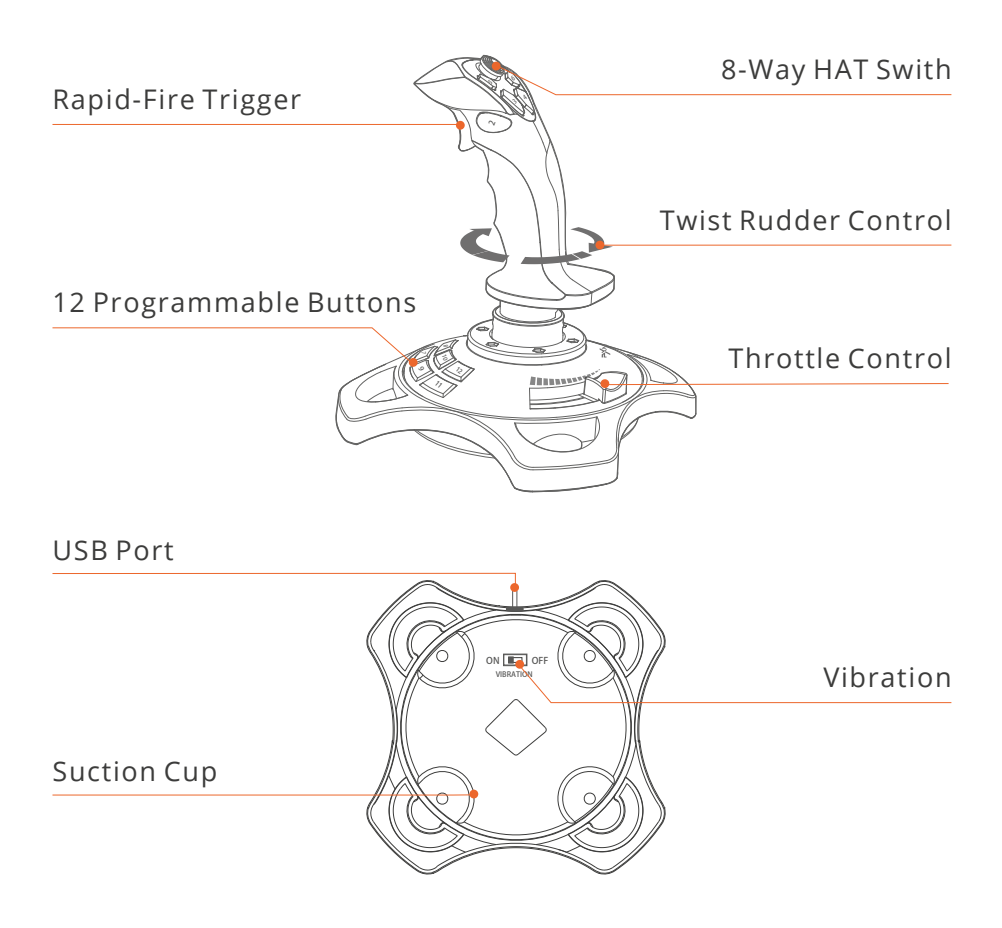

#### **ENGLISH**

## INSTRUCTIONS

• Installation and Connection

Step 1 Launch PXN official website (www.e-pxn.com) to download and install driver, details show below:

Home  $\rightarrow$  Support  $\rightarrow$  Tools  $\rightarrow$  Find PXNJoysitck software to download.

Step 2 Extract the downloaded driver, and install according to instruction.

Step 3 Plug PXN-2113 into PC USB port, computer will prompt new hardware and install automatically.

Step 4 Then you can play game or conduct joystick settings in PXNJoystick.

• PXNJoystick and Tutorial

Scan below QR code can download PXNJoystick and acquire operation tutorial.

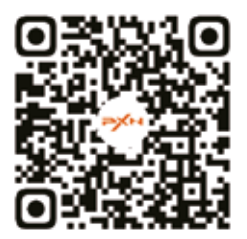

QR Code For The Tutorial

The driver works on PC, please download and install on PC.

# **ATTENTION**

- Avoid strong vibration. Do not disassemble, refit or repair on your own.
- Avoid water or other liquid In or around the steering wheel it may affect the performance of the steering wheel.
- Keep out of humid, high temperature or soot place.
- Children should be under adult's supervision to use this product.
- Adult supervision is recommended for children's use of this product.

#### PRODUCT SPECIFICATION

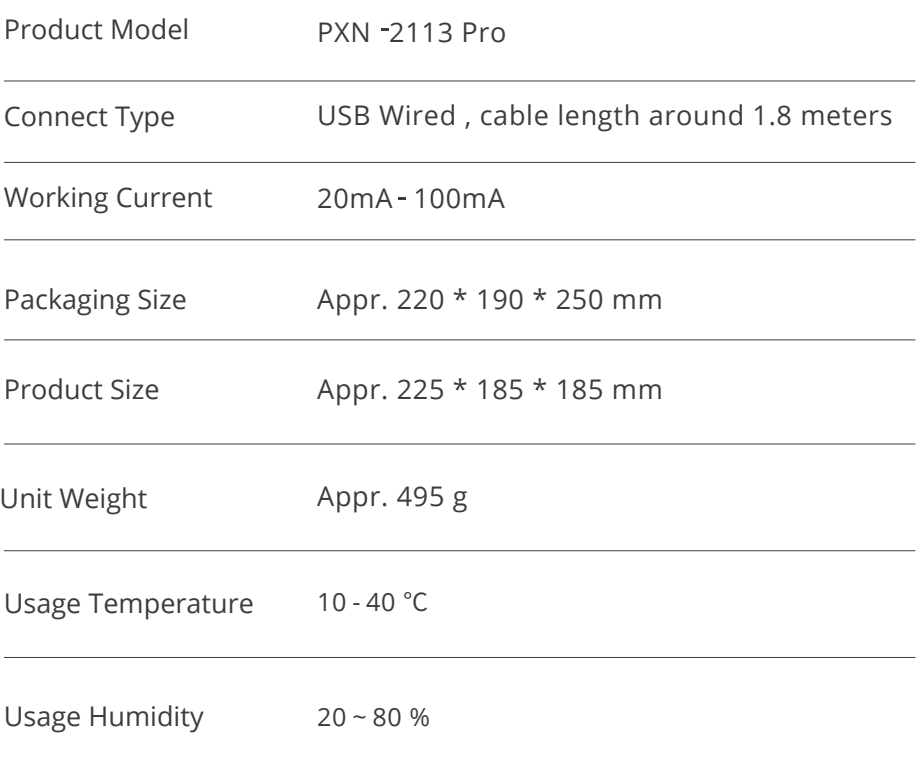